## VIRTUAL EDITION

step-by-step guide for exhibitors

JANUARY 12 – 14, 2021

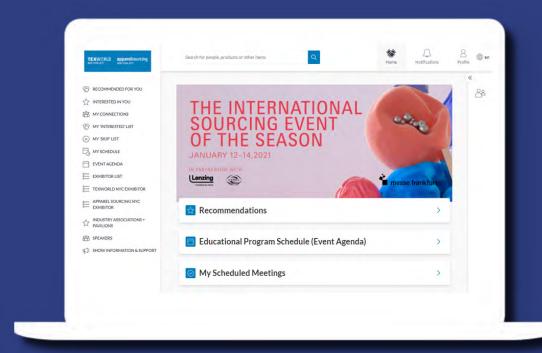

#### **LOGIN** The main contact listed on your exhibitor contract will

receive a welcome email (make sure to check spam folder) with a link to the platform to login with your Badge/Registration ID.

Navigate to the event platform, your Badge/Registration ID should auto-populate from your email. Click on "Login" and activate your account by using your email. If your email is not registered, contact support@grip. events.

You will be asked to set your password. You can always reset it in case you forget it.

English TEXW@RLD apparelsourcing Welcome to the Sourcing Event of the Seaso Please login below to get started Take the work out of networking. Meet the right people for your business needs with our intelligent matchmaking technology. Log in - 70% of those who did said they made a connection they would not

### **UPDATE YOUR PROFILE** + COMPANY PAGE

Click on 'Profile' and make sure your profile is up to date: Upload a headshot

- Enter your personal information

Click on 'Company Profile' to make necessary updates to your company page.

Having a complete profile will allow you to make more meaningful connections.

**Edit Profile** NAVIGATION View profile **Edit Profile** Manage My Availability Change Email Change Password John Manage Notifications Smith About this Solution Say something about yourself User Feedback (Most Recent) Job Title Privacy Policy Add your current job title Acceptable Use Policy (Most Recent) Company Sign Out Your company name Where you're located EXPORT MEETINGS Export the data for your accepted meetings at this event. Say something about yourself Click to Generate CSV

### **MANAGE** "TEAMS" Go to the "Teams" tab to use the different features

available to you and your team. The assigned Admin will be able to invite other team members. Actions you can take:

**MEETINGS** 

Recap of all the meetings you and colleagues have

requested and scheduled. **INBOUND LEADS** 

View the list of your collective event connections, made up of the people you and your colleagues have

connected with or have a scheduled meetings with. **TEAM MEMBERS** See team member profiles, edit and invite. Note that

each representative is required a unique email.

**COMPANY PROFILE** View and edit your company profile.

**EXPORT** Download a CSV file of your team's scheduled meetings

and contacts

**ADD** 

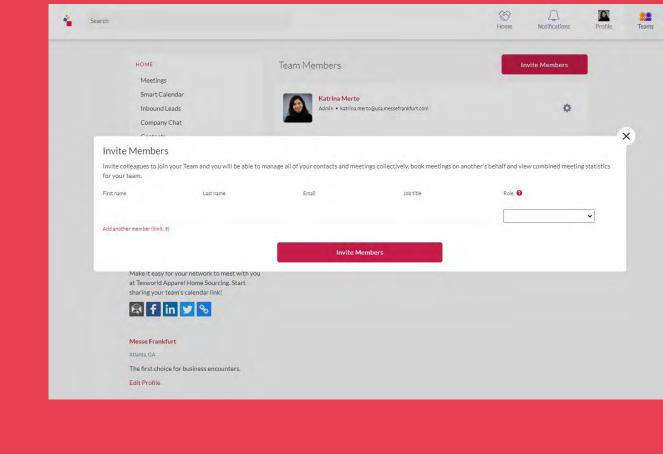

### Click on 'Product' to start adding product listings. You are able toadd as many product listings as you need.

**PRODUCT LISTINGS** 

Be ready to add the following for each product listing (all fields are optional except for NAME): • (1) photo, recommended size 1000x1000 px; not more than

5MB; jpeg format. The platform will let you scale it to a square format

- Name add a name to your product • Headline - describe your product in a few words • Categories - enter the product category for your product • Video URL - add a Youtube or Vimeo embed link to a video
- of your product • Location - where your product is made or located • Material - add the composition of your product

• Summary - add a long description of your product

HOME

Smart Calendar Inbound Leads

10:00

Recommended for You

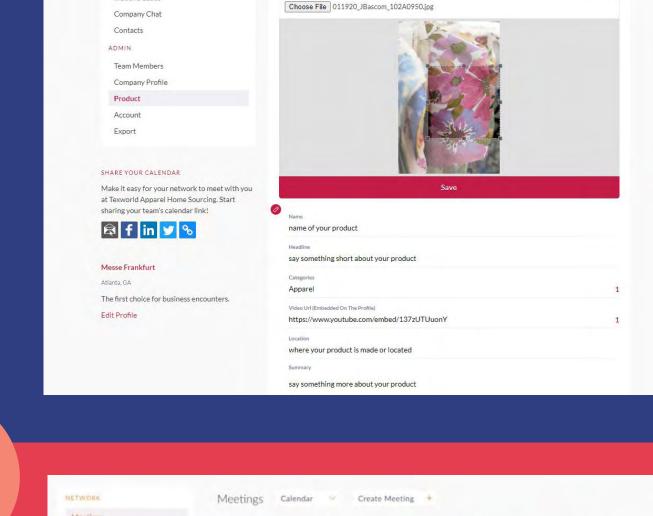

< Back

### Go to "My Schedule". In this section, you will be able to keep track of the meetings you have requested and scheduled seminar sessions you planned on attending.

**NETWORKING &** 

**YOUR SCHEDULE** 

**PERSONALIZE** 

10:30 11:00 (c) 11:0 11:30 FILTER BY STATUS Scheduled 12:00 Declined TEAM MEMBERS Tim Groot George Wilman

12 Jun, Friday

13 Jun, Saturday

1

#### Review and take action on recommendations made for you. Actions you can take: **REQUEST A MEETING:** Schedule a meeting **SHOW INTEREST:** Initiate an interest

**REQUEST MEETINGS** 

### **SKIP:** Click if not interested

**RECOMMENDED FOR YOU** 

**START** 

**INTERESTED IN YOU** List of who has shown interest in you **MY CONNECTIONS** 

View matched contacts, schedule meetings,

open a chat window MY 'INTERESTED' LIST List of people who you have shown interest in

**ATTEND** 

**MEETINGS** 

MY 'SKIP' LIST List of people you have skipped

#### • Exhibiting companies may increase and upgrade their requested meetings

at a time.

**IMPORTANT NOTE:** 

receive unlimited lead recommendations daily.

to 100 meeting requests daily when they add "Lead Boost" for \$900 Meeting requests are simply

• Each company representative will

• Each representative can send a

maximum of **50 meeting requests** 

- meeting requests and are not a guaranteed meeting. Users must accept the request to have a successful meeting
- Representatives open up the allotted slots each time users accept a request. For example, if you've sent 50 meeting requests and 3 accepted, you're able to send 3 more. If all 50
- pending requests by taking an action. You may cancel pending requests at any time to open up new slotsmore. If all 50 accepted, then you can send 50 more

Make sure to keep responding to

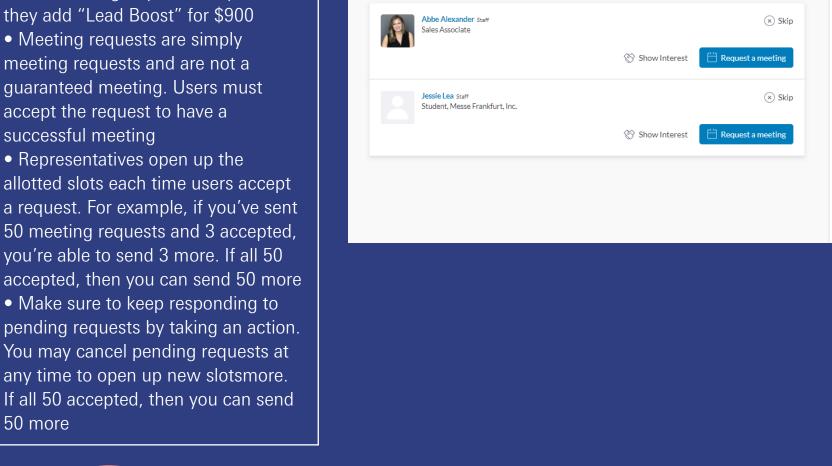

#### There is no need to download any additional software. You will be able to access the virtual meeting room for any given scheduled meeting directly within the web platform via the "My Schedule" tab. Each team member can set up meetings simultaneously and has the ability to set up their own meetings, in their own set schedule.

**YOUR VIRTUAL** 

The meeting duration is set to 20 minutes by default and will automatically extend once you go over this alloted time; other meetings scheduled will automatically start as a new "meeting room" in case you have back to back meetings set.

but user experience may vary depending on device.

deeting with Mark Zuckerberg 16:00 - 16:30

### **SYSTEM REQUIREMENTS DESKTOP VERSION** A modern web Internet Browser, typically no older than 4 years old. No additional plugins are needed. We are mobile browser compatible

#### **Network** We require HTTPS connectivity to our services based in Rep. of Ireland.

Although increasingly rate, if accessed from a private network (e.g. in a restrictive corporate network environment) where XMLHttpRequest is blocked, then our Web solution may have limited functionality.

**Software** 

**VIRTUAL MEETINGS Hardware** Working web camera, microphone and speaker.

### **Software**

A modern web Browser, typically no older than 4 years old. No additional plugins are needed.

**Network** As virtual meetings use WebRTC for communications, participants connect directly with each other in a peer-topeer network and is not affected by your connection to the platform once a meeting is in

progress. The bandwidth requirements will increase as you add more participants into a meeting.

FOR ADDITIONAL QUESTIONS

contact: twusainfo@usa.messefrankfurt.com

# Click on "Open Virtual Meeting Room" to attend your meeting. **REVIEW**